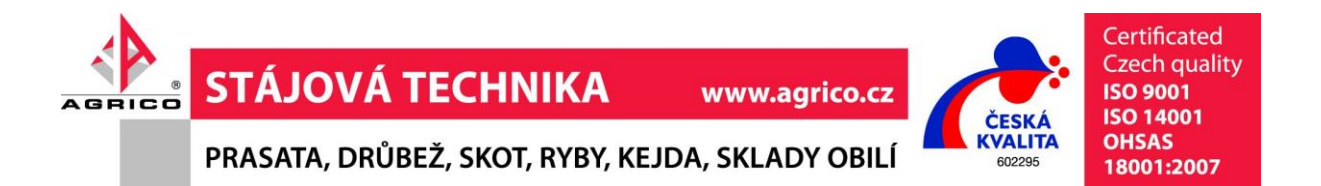

Programovatelná řídící jednotka

# **REG10**

# **návod k instalaci a použití 2.část**

**Univerzální časovač a čítač AVC/ 02**

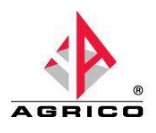

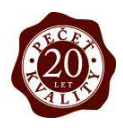

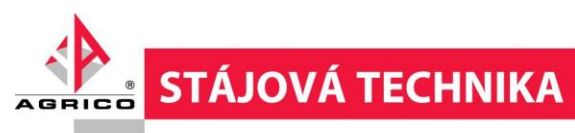

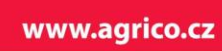

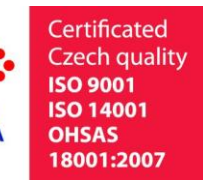

**VALITA** 

602295

PRASATA, DRŮBEŽ, SKOT, RYBY, KEJDA, SKLADY OBILÍ

#### Obsah:

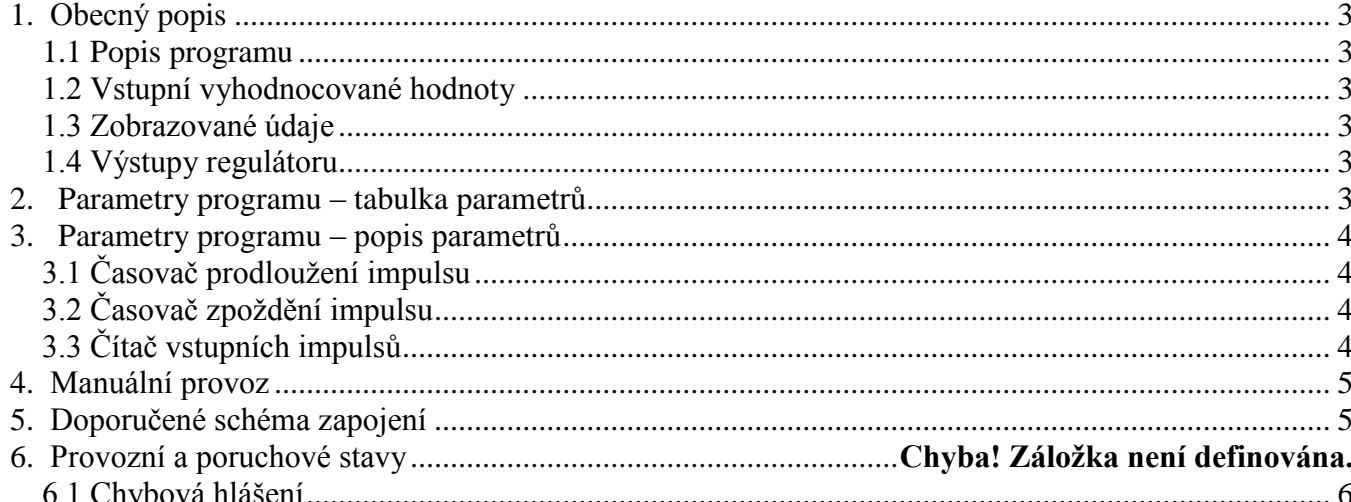

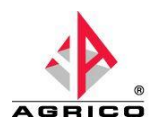

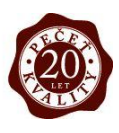

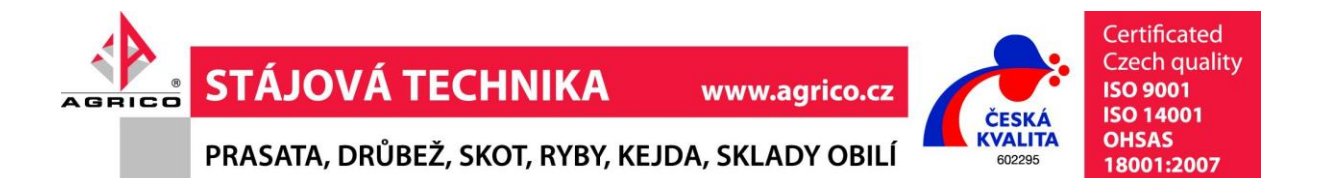

### **1. Obecný popis**

# **1.1 Popis programu**

Přístroj pracuje v režimu dvoustavové regulace ON/OFF. Výstupy OUT1…OUT5 jsou shodné s označením v1...v4 a R na panelu regulátoru.

#### **1.2 Vstupní vyhodnocované hodnoty**

- AN1 INPUT 1 (0V=OFF, 24V=ON) časovač 1.
- AN2 INPUT 2 (0V=OFF, 24V=ON) časovač 2.
- AN3 INPUT 3 (0V=OFF, 24V=ON) časovač 3.
- AN4 INPUT 4 (0V=OFF, 24V=ON) časovač 4.
- INP1 INPUT 5 (rozepnuto=OFF, sepnuto=ON) čítač vyhovujících kusů
- INP2– INPUT 6 (rozepnuto=OFF, sepnuto=ON) čítač chybných kusů

# **1.3 Zobrazované údaje**

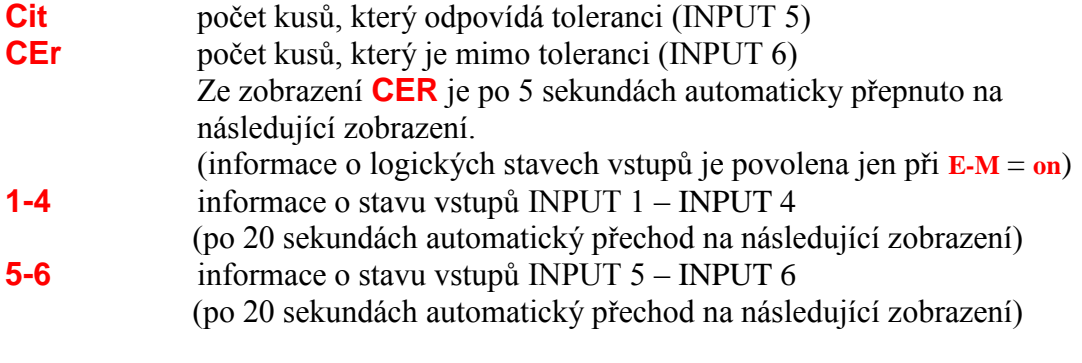

#### **1.4 Výstupy regulátoru**

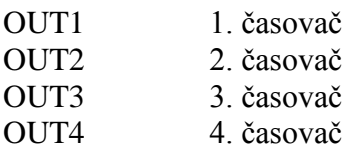

#### **2. Parametry programu – tabulka parametrů**

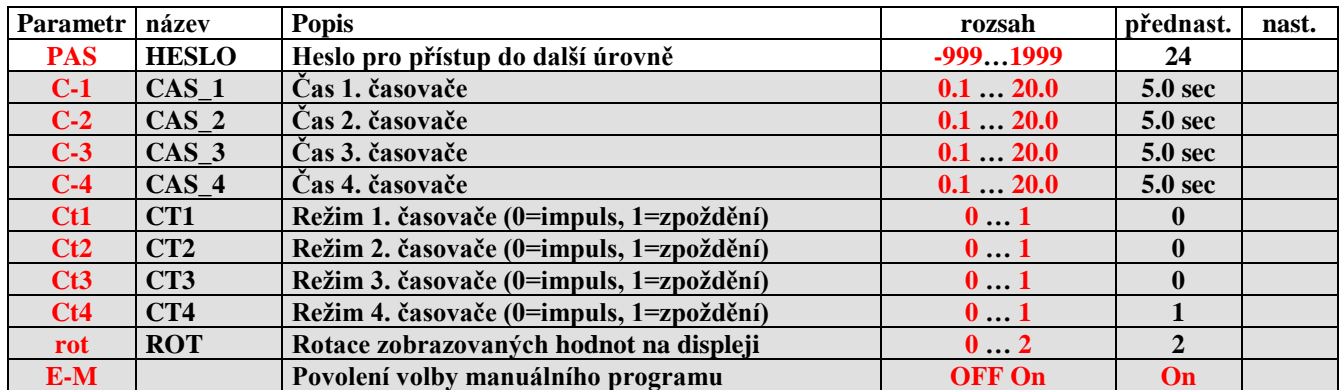

Parametry v šedém poli jsou přístupné jen po zadání hesla nebo z PC.

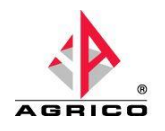

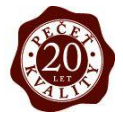

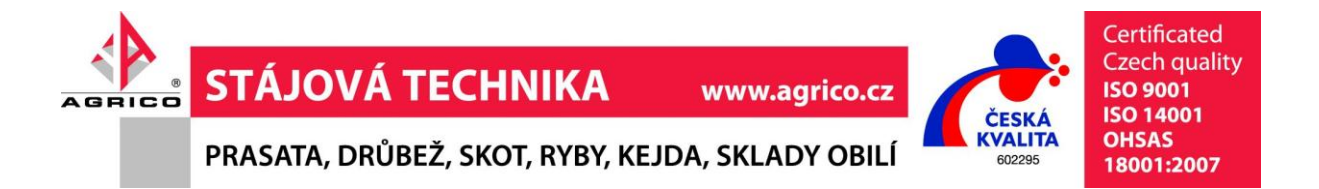

### **3. Parametry programu – popis parametrů**

# **3.1 Časovač prodloužení impulsu**

Časovač pro tento režim se musí nastavit v parametru **Ct1** … **Ct4** = 0.

Časovač reaguje na náběžnou hranu ovládacího impulsu. Po náběžné hraně je sepnut příslušný výstup. Výstup je v sepnutém stavu po dobu nastavenou v parametru **C-1 C-4**. Spádová hrana ovládacího impulsu nemá vliv na funkci výstupu v tomto režimu.

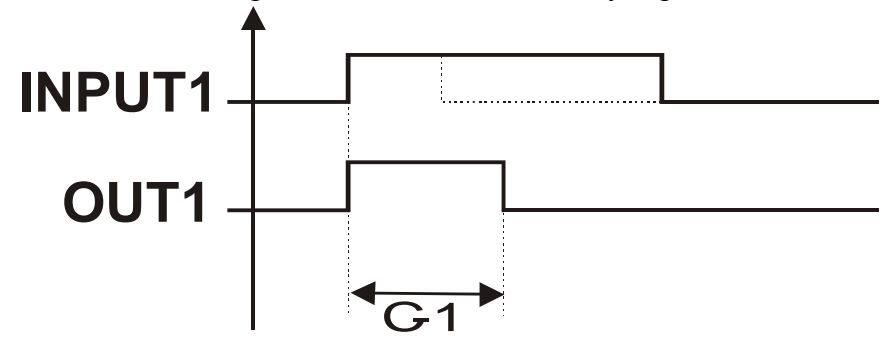

# **3.2 Časovač zpoždění impulsu**

Časovač pro tento režim se musí nastavit v parametru **Ct1** … **Ct4** = 1.

Časovač reaguje na náběžnou hranu ovládacího impulsu. Po náběžné hraně je zahájen odpočet času nastaveného v parametrech **C-1** … **C-4**. Po odpočtu nastaveného času je příslušný výstup sepnut a sepnutí trvá po dobu přítomnosti ovládacího napětí na příslušném vstupu. Spádová hrana ovládacího impulsu, která přijde před dokončením odpočtu nastaveného času způsobí vynulování funkce a příslušný výstup není sepnut.

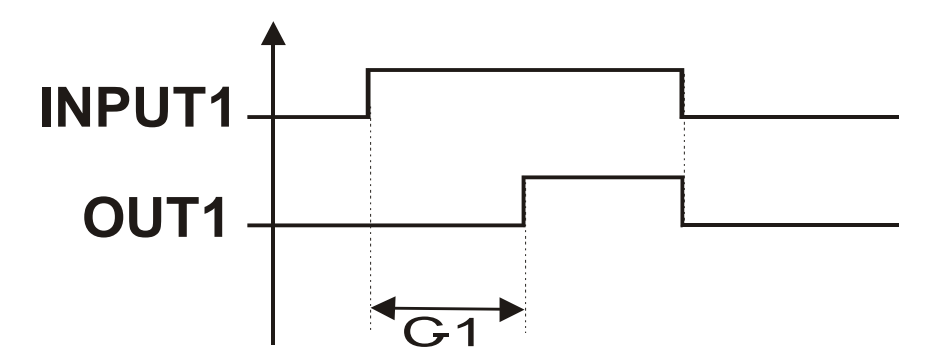

# **Čítač vstupních impulsů**

Čítače jsou připojeny na vstupy INPUT5 a INPUT6. Čítač správných kusů je propojen se vstupem INPUT5 a zobrazení je v menu **Cit**. Chybné kusy dle vstupu INPUT6 jsou zobrazovány v menu **Cer**.

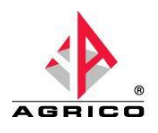

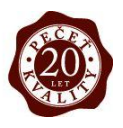

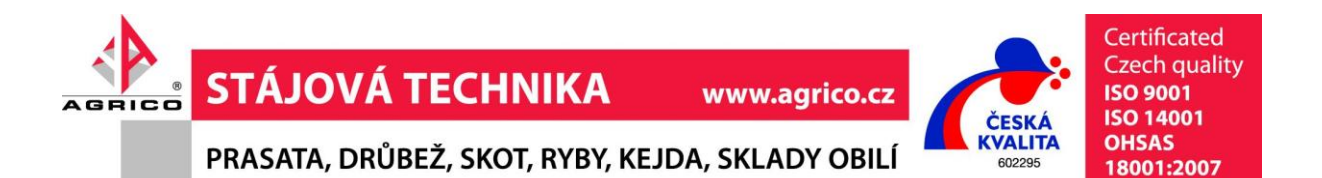

 Po zapnutí napájecího napětí jsou vždy čítače vynulovány. Ruční nulování čítače je samostatné pro každé zobrazení. Provádí se vždy ve vybraném zobrazení stiskem středního tlačítka na dobu delší, jak 5 sekund.

 Čítání je vždy prováděno na náběžnou hranu ovládacího impulsu příslušného vstupu. Regulátor počítá s konfigurací těchto vstupů, jako kontaktní vstupy. Vstupy pro časovače jsou konfigurovány pro ovládání napětím 24V.

#### **4. Manuální provoz**

 Pro možnost spuštění manuálního programu je nutno nastavit parametr **E-M** = **on**. Do manuálního provozu se dostaneme v menu zobrazení teplot, stiskem středního tlačítka na dobu větší, jak 5sec. Na displeji se nám zobrazí informace o položce výběru kroku v manuálním programu. Přecházet mezi jednotlivými kroky lze krátkým stiskem středního tlačítka. Jednotlivé kroky jsou označenu **M-1**, **M-2**, **M-3** a **M-4**. V jednotlivých krocích lze měnit hodnotu příslušného výstupu krátkým stiskem pravého tlačítka. Signalizace stavu výstupu je dle svítících LED "v1"..."v4". Návrat do regulačního programu je vždy po vypnutí a zapnutí regulátoru, nebo dlouhým stiskem středního tlačítka**.** Manuální provoz není nijak časově omezen a je nezávislý na konkrétní konfiguraci regulátoru. Nastavení **E-M** = **on** má též pomocnou funkci a to povolení zobrazení pro stavy vstupů při oživování.

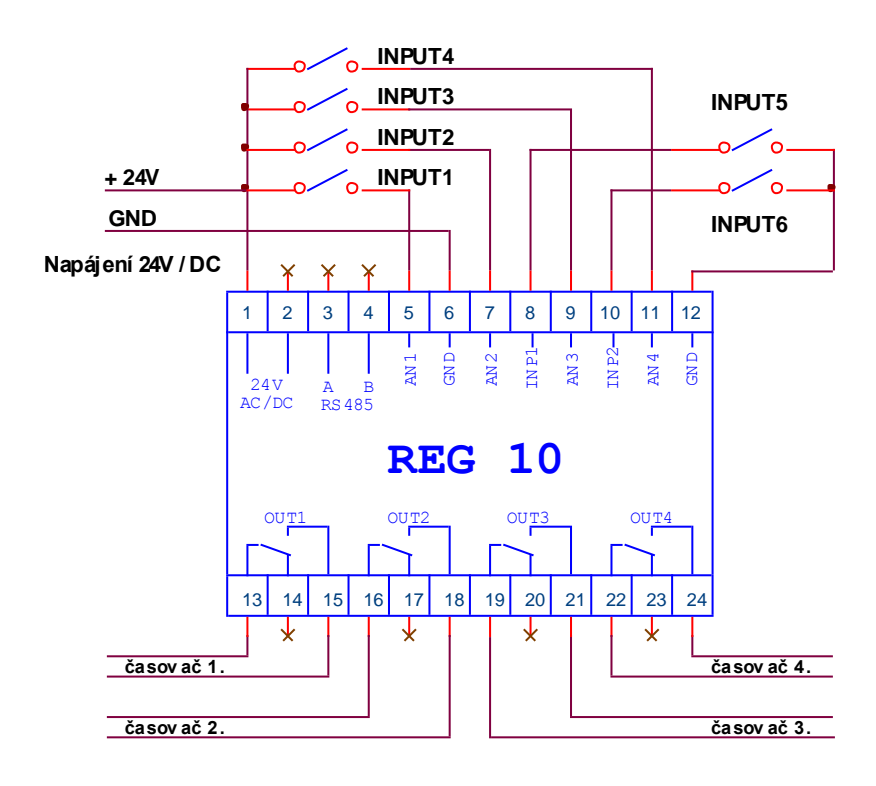

#### **5. Doporučené schéma zapojení**

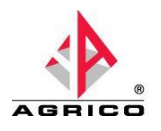

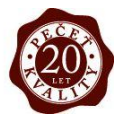

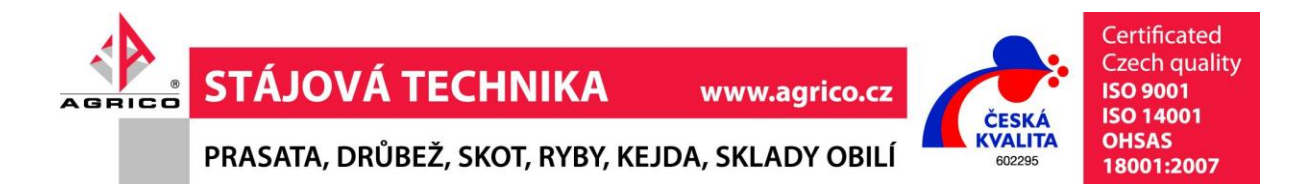

#### **6. Provozní a poruchové stavy**

#### **6.1 Chybová hlášení**

Jednotka nemá žádná chybová hlášení signalizující poruchu vstupu. **M-x** manuální provoz ovládání výstupů

**!!! Manuální provoz slouží jen pro vyzkoušení a testování zařízení, a nesmí se používat v běžném provozu !!! Na vzniklé škody se nevztahují záruční podmínky !!!**

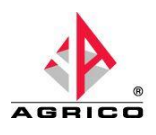

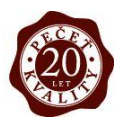